# **Guide sur les relevés de notes du secondaire de la Nouvelle-Écosse**

*Dernière révision : septembre 2023*

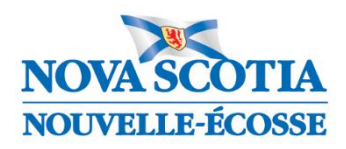

**Éducation et Développement de la petite enfance**

# **Table des matières**

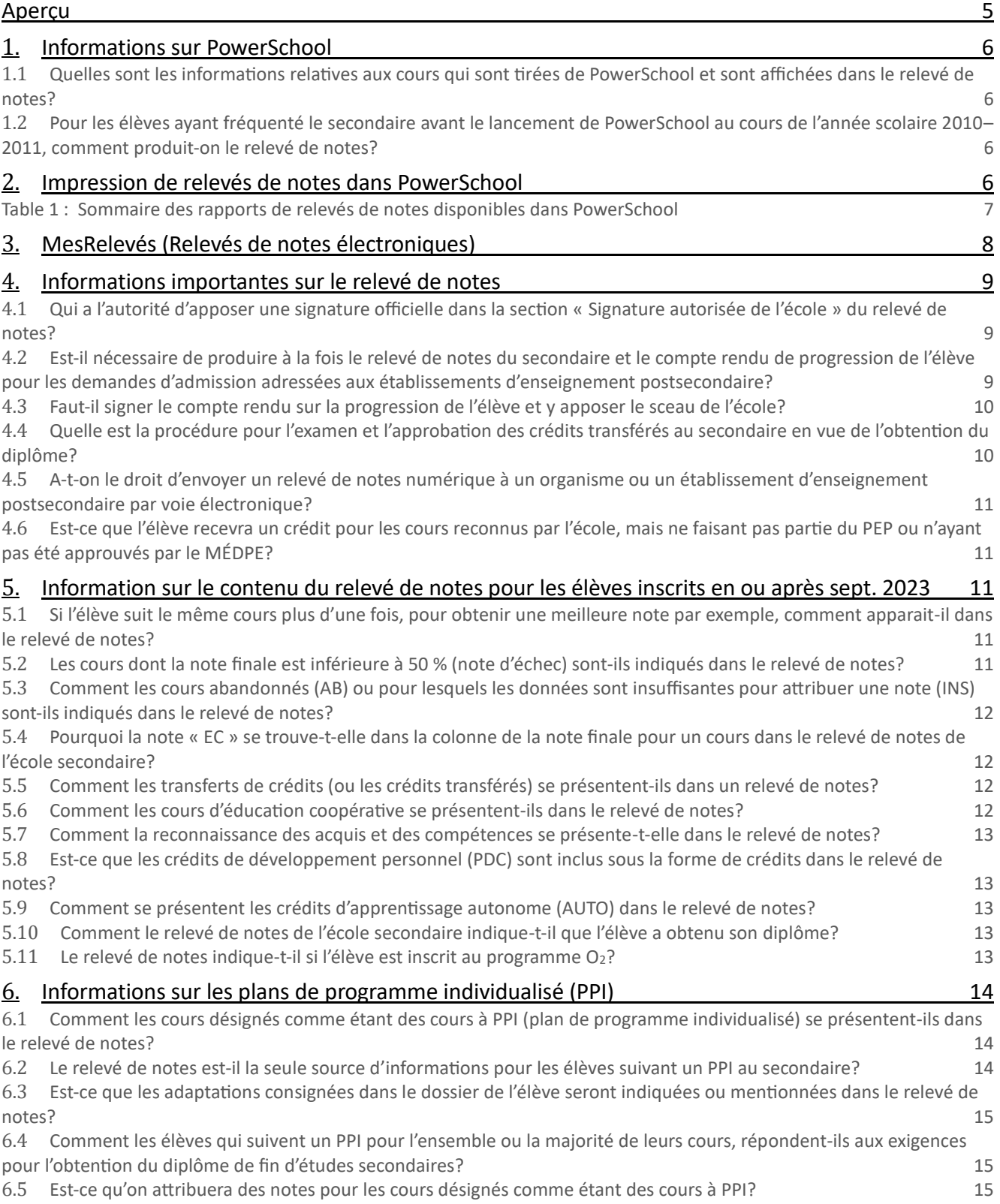

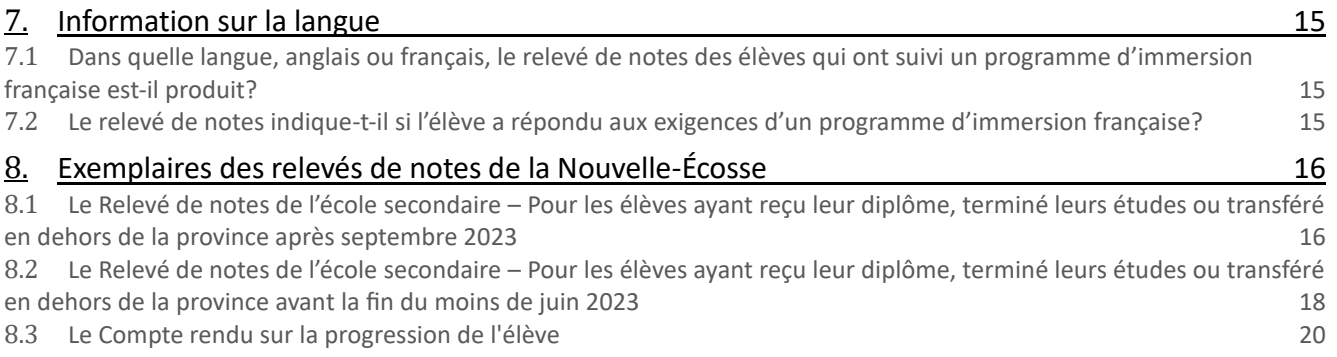

## <span id="page-4-0"></span>**Aperçu**

Le relevé de notes de l'élève est un registre officiel des cours que l'élève a terminés avec succès à chaque niveau scolaire de l'école secondaire. Par conséquent, il indique uniquement les cours pour lesquels l'élève a reçu une note de passage (50 % ou plus). Par contraste, le bulletin scolaire constitue le registre officiel du parcours scolaire de l'élève; il indique tous les cours suivis par l'élève au secondaire, y compris les cours dont les notes sont inférieures à 50% et sont supérieures à 50 % et les cours ayant obtenu une note de AB (abandon de cours), une note de EC (en cours) ou une note de INS (données insuffisantes pour attribuer une note).

Le Guide sur les relevés de notes du secondaire de la Nouvelle-Écosse est un document préparé par le ministère de l'Éducation et du Développement de la petite enfance (MÉDPE). Il est conçu pour appuyer le personnel des écoles publiques et des centres régionaux pour l'éducation (CRÉ) / Conseil scolaire acadien provincial (CSAP) avec la préparation du *Relevé de notes de l'école secondaire* et du *Compte rendu sur la progression de l'élève*. Une version numérique de ce guide est disponible en ligne sur le site Internet d'InfoÉlèves à [https://www.ednet.ns.ca/inschool/fr/accueil.](https://www.ednet.ns.ca/inschool/fr/accueil)

Les relevés de notes de l'école secondaire et comptes rendus sur la progression de l'élève sont produits à l'aide de PowerSchool, le système d'information sur les élèves de la Nouvelle-Écosse. Le *Relevé de notes de l'école secondaire* et le *Compte rendu sur la progression de l'élève* sont créés à l'aide des rapports de PowerSchool nommés *Relevé de notes du secondaire de la Nouvelle-Écosse* et *Relevé avec études en cours, respectivement*. Dans la plupart des cas, les données utilisées pour produire ces deux rapports sont tirées directement de PowerSchool et insérées automatiquement dans les documents.

Le relevé de notes de l'école secondaire de la N.-É. est également un registre des cours ayant obtenu un crédit par l'élève. Ainsi, les deux relevés de notes, soit le *Relevé de notes de l'école secondaire* et le *Compte rendu sur la progression de l'élève* indiquent :

- les cours terminés avec succès, ainsi que le crédit et la note qui y sont associés; et
- les cours reconnus comme crédits transférés.

Si un cours est réussi plus d'une fois, seul le cours avec la note la plus élevée sera indiqué sur le relevé de notes de l'élève.

Le rapport PowerSchool nommé *Relevé de notes du secondaire de la Nouvelle-Écosse*, qui produit le *Relevé de notes de l'école secondaire* est généralement utilisé à la fin de l'année que l'élève termine ses études secondaires, sur demande ou après que l'élève a obtenu son diplôme.

Le rapport PowerSchool nommé *Relevé avec études en cours*, qui produit le *Compte rendu sur la progression de l'élève* est normalement utilisé à des fins d'admission aux établissements d'enseignement postsecondaire et pendant l'année scolaire lorsque le semestre est en cours, ou sur demande. Le *Compte rendu sur la progression de l'élève* présente les informations suivantes :

- les cours que l'élève a terminés avec succès, ainsi que le crédit et la note qui y sont associés;
- les cours auxquels l'élève est inscrit et qui sont en cours;
- la note actuelle de l'élève dans les cours auxquels l'élève est inscrit (une note est seulement indiquée après que les notes ont été stockées ou après le premier bulletin scolaire [p. ex. MATHÉMATIQUES 11 78/IP]); et
- les cours auxquels l'élève est inscrit pendant le reste de l'année scolaire.

#### <span id="page-5-0"></span>**1. Informations sur PowerSchool**

#### <span id="page-5-1"></span>*1.1 Quelles sont les informations relatives aux cours qui sont tirées de PowerSchool et sont affichées dans le relevé de notes?*

PowerSchool fournit les informations suivantes : l'année que l'élève a suivi le cours, le titre du cours, le niveau scolaire du cours, la note finale, le type de crédit, le crédit obtenu, le statut du cours et la langue d'enseignement. Toutes les informations sur les cours sont déterminées par le ministère de l'Éducation et du Développement de la petite enfance (MÉDPE) et décrites dans le programme des écoles publiques (PEP).

#### <span id="page-5-2"></span>*1.2 Pour les élèves ayant fréquenté le secondaire avant le lancement de PowerSchool au cours de l'année scolaire 2010–2011, comment produit-on le relevé de notes?*

On peut faire une photocopie du relevé de notes qui se trouve dans le dossier de l'élève, s'il existe, signer cette photocopie et lui apposer le sceau de l'école pour en faire un document officiel. S'il n'existe pas de relevé de notes, on peut saisir les informations manuellement, formater le document et l'imprimer sur le papier prévu pour les relevés de notes, qui est disponible sur commande auprès du Bureau des manuels scolaires de la Nouvelle-Écosse. Il est également possible que le relevé soit archivé sous forme numérique par le centre régional pour l'éducation ou le CSAP. Nous recommandons au personnel administratif scolaire de communiquer avec leur centre régional pour l'éducation ou le CSAP pour obtenir de plus amples renseignements.

#### <span id="page-5-3"></span>**2. Impression de relevés de notes dans PowerSchool**

Il existe deux rapports de relevé de notes dans PowerSchool :

- le rapport nommé *Relevé de notes du secondaire de la Nouvelle-Écosse* produit le *Relevé de notes de l'école secondaire*; et
- le rapport nommé *Relevé avec études en cours* produit le *Compte rendu sur la progression de l'élève*.

Le *Compte rendu sur la progression de l'élève* indique les cours terminés avec succès et auxquels l'élève a obtenu un crédit, ceux auxquels l'élève est actuellement inscrit et ceux auxquels l'élève est inscrit pendant le reste de l'année scolaire. Pour chaque cours dans la liste, la note de l'élève est indiquée.

Il n'est pas nécessaire de produire/imprimer à la fois le rapport nommé *Relevé de notes du secondaire de la Nouvelle-Écosse* et le rapport nommé *Relevé avec études en cours* à des fins d'admission aux établissements d'enseignement postsecondaire, à moins que l'élève demande explicitement les deux.

Autrement, le rapport nommé *Relevé de notes du secondaire de la Nouvelle-Écosse*, qui produit le *Relevé de notes de l'école secondaire* est généralement seulement imprimé à la fin de l'année scolaire pour les élèves qui ont terminé leurs études avec succès.

#### <span id="page-6-0"></span>*Table 1 : Sommaire des rapports de relevés de notes disponibles dans PowerSchool*

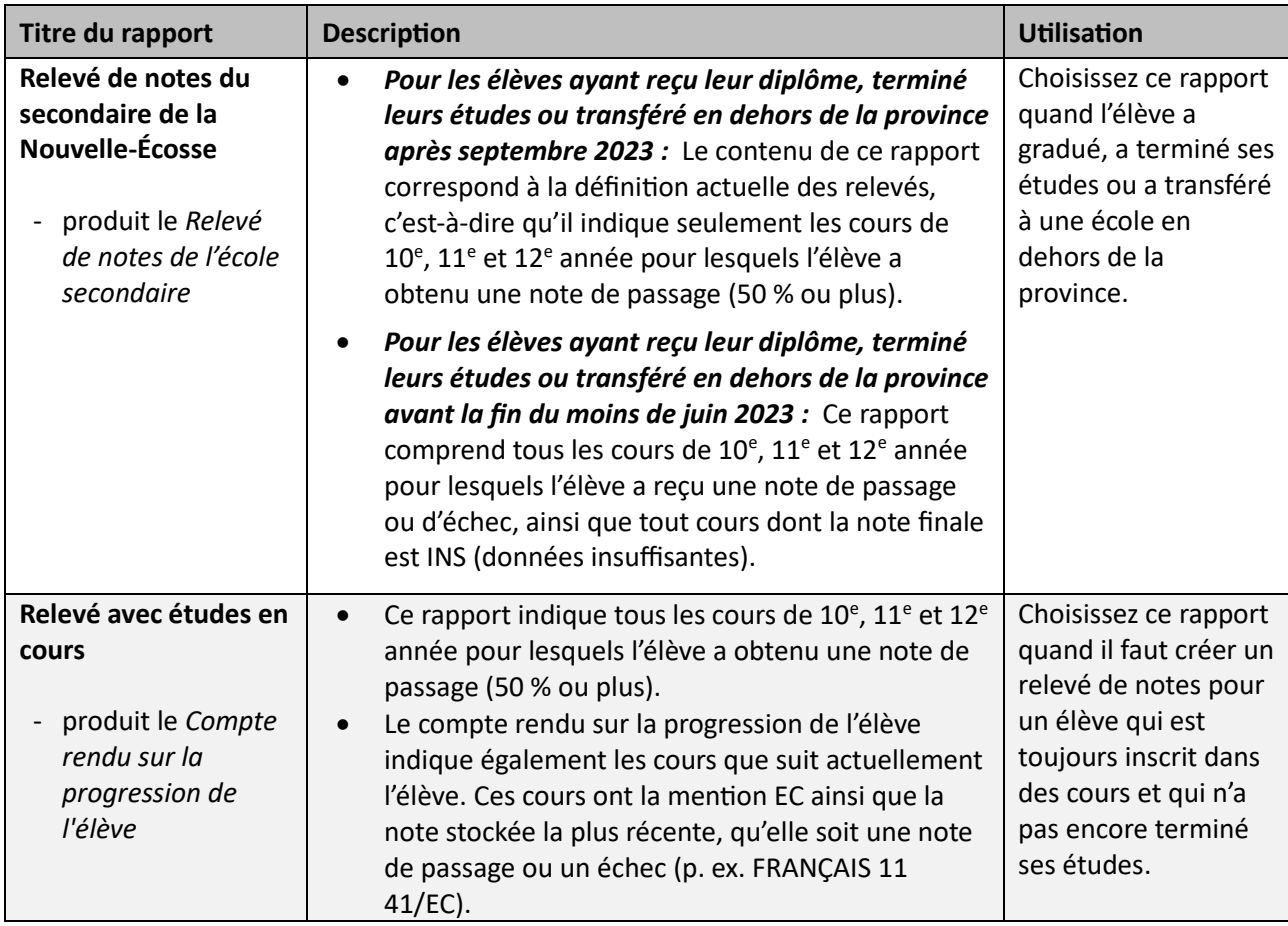

La marche à suivre pour imprimer les deux rapports est la même.

Pour imprimer un relevé de notes d'une seule ou d'un seul élève.

- 1. À la page d'accueil de PowerSchool, faites une recherche et sélectionnez l'élève. Pour trouver l'élève, tapez « [nom de famille], [prénom] ».
- 2. Cliquez sur le logo de PowerSchool ou sur « Page d'accueil » pour revenir à l'écran principal.
- 3. À partir du menu principal, sous la section « **Rapports** », cliquez sur « **Rapports** ».
- 4. Sélectionnez l'onglet « **Personnalisé** », puis cliquez sur « **Notation** » pour afficher la liste des rapports de ce volet.
- 5. Cliquez sur le rapport désiré, soit « *Relevé de notes du secondaire de la Nouvelle-Écosse* » ou « *Relevé avec études en cours* » et confirmez que le nom de l'élève pour qui vous imprimez le relevé de notes est bien coché.
- 6. Comme vous n'imprimez le relevé de notes d'un seul ou d'une seule élève, laissez l'ordre de tri par défaut (nom).
- 7. Cliquez sur « **Soumetttre** ».

Veuillez noter que les instructions sur les réglages de votre navigateur se trouvent en haut de la fenêtre du rapport. Cliquez sur l'option d'aperçu avant l'impression et ajustez les réglages. Ces instructions ne seront pas imprimées pas dans le relevé de notes.

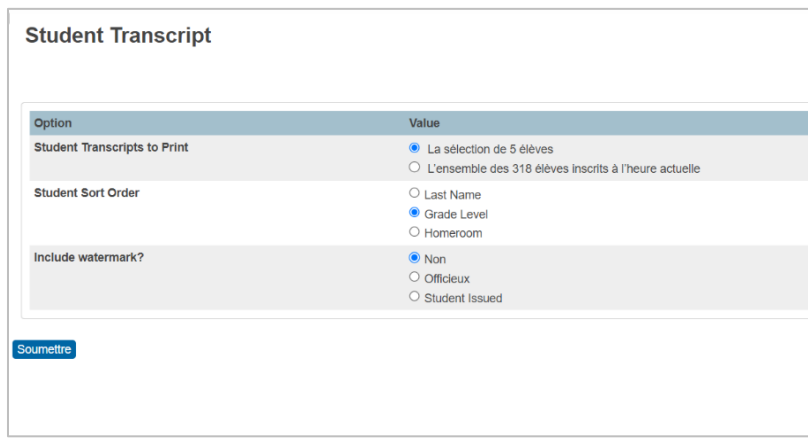

Pour imprimer le relevé de notes d'un groupe d'élèves.

- 1. Sélectionnez le groupe d'élèves pour lequel vous voulez imprimer le relevé de notes.
- 2. Cliquez sur le logo de PowerSchool ou sur « Page d'accueil » pour revenir à l'écran principal. À partir du menu principal, sous la section « **Rapports** », cliquez sur « **Rapports** ».
- 3. Sélectionnez l'onglet « **Personnalisé** », puis cliquez sur « **Notation** » pour afficher la liste des rapports de ce volet.
- 4. Cliquez sur « **Relevé de notes du secondaire de la Nouvelle-Écosse** » ou « *Relevé avec études en cours* ».
- 5. Confirmez que le nombre d'élèves sélectionnés correspond au nombre que vous vous attendez à avoir pour votre groupe.
- 6. Cliquez sur le bouton pour indiquer que vous voulez que votre impression soit triée par nom, par niveau scolaire ou par classe titulaire.
- 7. Cliquez sur « **Soumettre** » pour imprimer.

Si vous avez besoin d'aide supplémentaire pour les fonctions de base de PowerSchool (recherche, navigation, etc.), veuillez consulter les guides disponibles sur le site d'InfoÉlèves à l'adresse [https://www.ednet.ns.ca/inschool/fr/accueil.](https://www.ednet.ns.ca/inschool/fr/accueil)

*Note importante :* Un relevé officiel doit porter le sceau de l'école et une signature apposée par la direction de l'école, ou une personne désignée appropriée, afin de confirmer qu'il s'agit d'une copie originale, authentique et officielle.

## <span id="page-7-0"></span>**3. MesRelevés (Relevés de notes électroniques)**

En Nouvelle-Écosse, les élèves peuvent choisir de soumettre un relevé de notes à une université ou à un collège situé dans la province par voie électronique. Tous les élèves encore inscrits à l'école ou ayant obtenu leur diplôme en 2021 ou après peuvent fournir leur numéro d'identification provincial (PSN – « provincial student number ») de la Nouvelle-Écosse dans la demande d'admission de l'établissement d'enseignement postsecondaire. Les établissements participants sont les suivants.

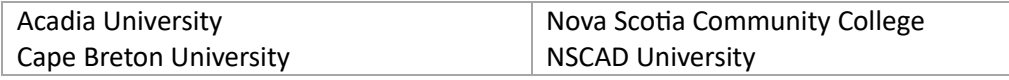

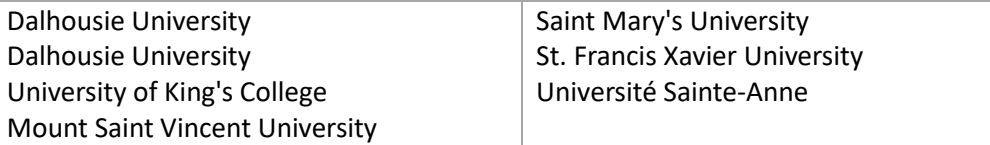

L'université ou le collège créera ensuite une demande électronique pour recevoir les relevés d'élèves ayant fourni leurs PSN et l'enverra au MÉDPE par l'entremise du systèm[e MesRelevés.](https://www.mynsfuture.ca/fr/tools-for-students/mytranscripts)

À la suite de la demande, le ministère enverra les relevés de notes demandés par l'entremise du système MesRelevés à l'établissement. Toute mise à jour aux relevés de notes précédemment demandés sera automatiquement et régulièrement envoyée aux établissements appropriés tout au cours du cycle de demandes d'admission (d'octobre à septembre).

Les élèves qui préfèrent ne pas faire envoyer leurs relevés de notes électroniquement ont l'option d'omettre leur PSN de la demande d'admission et de poursuivre le processus de demande d'admission en demandant à l'école d'envoyer des copies papier de leur relevé de notes aux établissements concernés.

Les élèves qui soumettent des demandes aux collèges privés de la Nouvelle-Écosse ou aux universités ou collèges à l'extérieur de la Nouvelle-Écosse devront demander à leur école d'envoyer des copies papier de leur relevé aux établissements.

## <span id="page-8-0"></span>**4. Informations importantes sur le relevé de notes**

#### <span id="page-8-1"></span>*4.1 Qui a l'autorité d'apposer une signature officielle dans la section « Signature autorisée de l'école » du relevé de notes?*

Le relevé de notes de l'école secondaire et le compte rendu sur la progression de l'élève peuvent être signés par la direction de l'école (direction ou direction adjointe), par une personne déléguée appropriée, comme la conseillère ou le conseiller en orientation ou par un membre du personnel du centre régional pour l'éducation ou du CSAP. Les adjoints administratifs et les adjointes administratives ne sont pas approuvés comme signataire officiel des relevés de notes.

#### <span id="page-8-2"></span>*4.2 Est-il nécessaire de produire à la fois le relevé de notes du secondaire et le compte rendu de progression de l'élève pour les demandes d'admission adressées aux établissements d'enseignement postsecondaire?*

Si l'établissement d'enseignement postsecondaire est situé en Nouvelle-Écosse, les notes de l'élève peuvent être transmises à l'établissement d'enseignement postsecondaire sous forme de relevé de notes électronique à l'aide de MesRelevés (voir la section [3\)](#page-7-0). Dans ce cas, l'école n'est pas responsable de produire un relevé de notes dans PowerSchool, car l'élève accordera son consentement à l'établissement d'enseignement postsecondaire.

Si l'élève demande qu'une copie papier du relevé de notes soit envoyée par l'école à un établissement d'enseignement postsecondaire, il faudra générer un rapport dans PowerSchool.

Il n'est pas nécessaire d'imprimer à la fois le *compte rendu sur la progression de l'élève* et le *relevé de notes de l'école secondaire* pour les demandes d'admission aux établissements d'enseignement postsecondaire, sauf si l'élève le demande expressément. Autrement, le *relevé de notes de l'école secondaire* sera imprimé à la fin de l'année scolaire pour les élèves qui termineront leurs études avec succès et obtiendront leur diplôme. Pour plus de renseignements sur les divers rapports de relevés de notes dans PowerSchool, veuillez consulter la [Table 1](#page-6-0) à la section 2.

#### <span id="page-9-0"></span>*4.3 Faut-il signer le compte rendu sur la progression de l'élève et y apposer le sceau de l'école?*

Le compte rendu sur la progression de l'élève, tout comme le relevé de notes de l'école secondaire, doit porter le sceau de l'école et la signature de la direction de l'école ou une personne déléguée appropriée (voir la sectio[n 4.1\)](#page-8-1), afin d'indiquer que le relevé de notes est bel et bien un original authentique et officiel.

#### <span id="page-9-1"></span>*4.4 Quelle est la procédure pour l'examen et l'approbation des crédits transférés au secondaire en vue de l'obtention du diplôme?*

Les transferts de crédits sont approuvés par l'école secondaire, généralement par la conseillère ou le conseiller en orientation de l'école. Il convient de tenir compte des points suivants lors de l'attribution de transferts de crédits.

- a) Pour les élèves arrivant d'une école secondaire située en Nouvelle-Écosse Pour tous les cours du PEP et les cours CAL, il n'y a pas d'équivalence nécessaire puisque ces cours ne sont pas identifiés comme transferts de crédits (ou crédits transférés). Dans ce cas, l'école expéditrice doit fournir le dossier cumulatif de l'élève à l'école destinataire. L'école destinataire doit ensuite saisir l'ensemble des notes de l'élève dans PowerSchool pour assurer que tous les crédits de la Nouvelle-Écosse soient indiqués dans le relevé de notes de l'élève.
- b) Pour les élèves arrivant d'une école secondaire située en dehors de la Nouvelle-Écosse Lorsque c'est possible, l'école doit faire son possible pour associer les cours à crédits transférés à des cours équivalents et décrits dans la version actuelle du programme des écoles publiques. Ceci est particulièrement important lorsque les cours sont exigés pour l'obtention du diplôme de fin d'études secondaires. Il peut y avoir des exceptions pour les cours facultatifs acceptés dans le cadre de transferts de crédits. Lors du processus de transfert de crédit, il est important de tenir compte de la similitude des résultats d'apprentissage, de la durée ou du nombre d'heures du cours et du niveau scolaire du cours. Il est également important de tenir compte de la situation actuelle de l'élève, de son niveau scolaire, de la possibilité de suivre le cours en question dans une école de la Nouvelle-Écosse, de la date à laquelle il est prévu que l'élève obtiendra son diplôme, et à ses projets de transition ou d'orientation après l'école secondaire.

Il est important de ne pas créer d'obstacles superflus et de ne pas bloquer le parcours de l'élève. Il convient donc de prendre les décisions en cherchant à tenir compte de l'intérêt de l'élève.

Pour en savoir plus sur les transferts de crédits et la façon dont ils se sont saisis dans PowerSchool et se présentent dans le relevé de notes, veuillez consulter la section « Informations sur le contenu du relevé » à la section [5.5.](#page-11-2)

#### <span id="page-10-0"></span>*4.5 A-t-on le droit d'envoyer un relevé de notes numérique à un organisme ou un établissement d'enseignement postsecondaire par voie électronique?*

Oui. Si l'élève qui demande un relevé de notes donne son consentement par écrit, il est permis d'envoyer une version numérique du relevé de notes directement à un organisme ou un établissement d'enseignement postsecondaire. C'est à l'établissement qui reçoit le document par voie électronique de décider s'il accepte cette version comme un relevé de notes officiel. Il relève de la responsabilité de l'élève de confirmer que l'établissement d'enseignement postsecondaire en question accepte les relevés de notes numériques avant de faire la demande d'une telle méthode.

Il convient d'encourager l'élève à tenir compte des risques sur le plan de la confidentialité des informations.

#### <span id="page-10-1"></span>*4.6 Est-ce que l'élève recevra un crédit pour les cours reconnus par l'école, mais ne faisant pas partie du PEP ou n'ayant pas été approuvés par le MÉDPE?*

On n'attribue de crédit qu'aux cours approuvés par le MÉDPE et bénéficiant d'un code de cours. Ceci comprend à la fois les cours du PEP, les cours approuvés et élaborés au niveau local (CAL – cours approuvé au niveau local), les crédits de développement personnel (PDC) et les cours relevant de ces catégories qui sont désignés comme étant des cours à plan de programme individualisé (PPI).

## <span id="page-10-2"></span>**5. Information sur le contenu du relevé de notes pour les élèves inscrits en ou après sept. 2023**

#### <span id="page-10-3"></span>*5.1 Si l'élève suit le même cours plus d'une fois, pour obtenir une meilleure note par exemple, comment apparait-il dans le relevé de notes?*

Dans PowerSchool, si l'élève fait un même cours plus d'une fois, le crédit ne sera attribué qu'une seule fois et le cours avec la note la plus élevée sera indiqué dans le relevé de notes.

#### <span id="page-10-4"></span>*5.2 Les cours dont la note finale est inférieure à 50 % (note d'échec) sont-ils indiqués dans le relevé de notes?*

Non, uniquement les cours dont la note finale est une note de passage (50 % ou plus) seront indiqués dans le relevé de notes. Le relevé constitue un registre officiel des cours que l'élève a terminés avec succès à chaque niveau scolaire de l'école secondaire; il indique uniquement les cours pour lesquels l'élève a reçu une note de passage (50 % ou plus). Par contraste, le bulletin scolaire constitue le registre officiel du parcours scolaire de l'élève; il indique tous les cours suivis par l'élève à l'école secondaire, y compris les cours dont les notes sont inférieures à 50% et supérieures à 50 % et ayant obtenu une note de AB (abandon de cours), une note de EC (en cours) ou une note de INS (données insuffisantes pour attribuer une note).

Pour en savoir plus sur les options de récupération de crédits disponibles, veuillez consulter les lignes directrices des centres régionaux pour l'éducation ou du Conseil scolaire acadien provincial.

#### <span id="page-11-0"></span>*5.3 Comment les cours abandonnés (AB) ou pour lesquels les données sont insuffisantes pour attribuer une note (INS) sont-ils indiqués dans le relevé de notes?*

Si l'élève abandonne (AB) ou reçoit une note de INS (données insuffisantes pour attribuer une note) dans un cours, ce cours n'apparait pas dans son relevé de notes.

#### <span id="page-11-1"></span>*5.4 Pourquoi la note « EC » se trouve-t-elle dans la colonne de la note finale pour un cours dans le relevé de notes de l'école secondaire?*

Une note de EC (en cours) peut apparaitre dans la colonne de la note finale du *relevé de notes de l'école secondaire* lorsque l'élève n'a pas encore répondu à toutes les exigences d'un cours. Une fois les exigences satisfaites, la note « EC » **doit** être remplacée par la note finale du cours. Dans un tel cas, un plan est élaboré pour préciser les exigences.

Dans le *compte rendu sur la progression de l'élève*, une note de EC et la note numérique la plus récemment stockée sont indiquées automatiquement si l'élève suit toujours le cours (p. ex. FRANÇAIS 11 80/EC).

#### <span id="page-11-2"></span>*5.5 Comment les transferts de crédits (ou les crédits transférés) se présentent-ils dans un relevé de notes?*

Pour permettre à PowerSchool de faire des calculs et de déterminer si l'élève répond aux exigences pour l'obtention du diplôme, les crédits transférés approuvés doivent être ajoutés au dossier PowerSchool de l'élève, afin d'apparaitre dans le relevé de notes produit par PowerSchool. Dans le relevé de notes, les crédits transférés apparaitront avec des mentions. Par exemple, « 1 CRÉDIT TRANS FRANÇAIS N10 » indique que ce crédit transféré répond aux exigences du cours de français de 10<sup>e</sup> année. La description de crédits transférés suivante est fournie à la deuxième page du relevé de notes : Les crédits transférés sont des « crédits obtenus en dehors de la Nouvelle-Écosse qui ont été reconnus comme répondant aux critères d'obtention du diplôme de fin d'études secondaires en Nouvelle-Écosse. Le niveau scolaire des crédits transférés estindiqué au moyen de la mention « N10 », « N11 » ou « N12 ». Lorsque la colonne de la note finale contient un « R », cela signifie que l'élève a obtenu une note supérieure à la note de passage pour le crédit. Tous les documents concernant les crédits obtenus en dehors de la Nouvelle-Écosse doivent être fournis par l'élève. »

Veuillez consulter la sectio[n 4.4](#page-9-1) pour en apprendre davantage sur les transferts de crédits et la façon dont ils sont traités pour déterminer s'ils répondent aux critères d'obtention du diplôme de fin d'études secondaires.

#### <span id="page-11-3"></span>*5.6 Comment les cours d'éducation coopérative se présentent-ils dans le relevé de notes?*

Le titre d'un cours d'éducation coopérative est indiqué dans le titre même du cours. Les cours d'éducation coopérative peuvent être des cours d'un demi-crédit ou d'un crédit et peuvent s'étendre au-delà de l'année scolaire; les écoles disposent d'une certaine souplesse dans la conception et le déroulement de ces cours. Dans de tels cas, on indiquera temporairement une note de « EC » (en cours) pour la note finale tant que l'élève n'aura pas répondu à toutes les exigences du cours. Il y a des cours dans le relevé de notes pour lesquels le titre est suivi de la mention « CO-OP ». Tel est le cas pour les cours auxquels est rattaché un stage de travail en milieu communautaire.

#### <span id="page-12-0"></span>*5.7 Comment la reconnaissance des acquis et des compétences se présente-t-elle dans le relevé de notes?*

La reconnaissance des acquis et des compétences ne fait pas l'objet d'une mention spécifique dans le relevé de notes. Les crédits attribués à l'élève dans le cadre du processus de défis pour des crédits sont ajoutés aux antécédents de l'élève dans PowerSchool, puis affichés de la même manière que les autres cours dans le relevé de notes.

#### <span id="page-12-1"></span>*5.8 Est-ce que les crédits de développement personnel (PDC) sont inclus sous la forme de crédits dans le relevé de notes?*

Oui, les PDC sont acceptés comme étant des crédits, du moment que l'organisme offrant le cours est un organisme externe autorisé par le MÉDPE et que l'élève présente le titre de compétences ou la documentation appropriée à l'école. Pour en savoir plus sur les PDC, veuillez consulter le site Crédits de [développement personnel ǀ Éducation et Développement de la petite enfance.](https://careerpathways.ednet.ns.ca/fr/personal-development-credits)

#### <span id="page-12-2"></span>*5.9 Comment se présentent les crédits d'apprentissage autonome (AUTO) dans le relevé de notes?*

Lorsque l'élève obtient un crédit d'apprentissage autonome, le relevé indique le titre du cours, suivi de la mention « AUTO » (Cours d'apprentissage autonome). Pour le statut du cours, le relevé de notes indiquera la mention « CAL » (cours approuvé au niveau local).

## <span id="page-12-3"></span>*5.10 Comment le relevé de notes de l'école secondaire indique-t-il que l'élève a obtenu son diplôme?*

Une fois que l'élève a répondu aux exigences pour l'obtention du diplôme et que la case indiquant que l'élève a obtenu son diplôme a été cochée dans PowerSchool sur la page nommée « Progrès dans le plan pour l'obtention du diplôme (historique) », l'énoncé suivant apparaitra dans le relevé de notes : « Cet élève a bel et bien répondu aux exigences de la province de la Nouvelle-Écosse en vue de l'obtention du diplôme de fin d'études secondaires. »

Pour apprendre comment activer l'indicateur d'obtention de diplôme dans PowerSchool, consulter le Guide de l'utilisateur nommé « Vérification de l'achèvement de la scolarité » sur le site Internet d'InfoÉlèves.

#### <span id="page-12-4"></span>*5.11 Le relevé de notes indique-t-il si l'élève est inscrit au programme O2?*

Oui, le *relevé de notes de l'école secondaire* et le *compte rendu sur la progression de l'élève* indiquent, tous les deux, que l'élève est inscrit au programme  $O<sub>2</sub>$  (et est assigné le type de programme approprié dans PowerSchool). En cas d'inscription dans un programme O2, le relevé de notes portera la mention « Élève du programme « Options et opportunités » (O<sub>2</sub>) ». Une fois que l'élève a complété le programme O<sub>2</sub> et a satisfait aux exigences en vue de l'obtention du diplôme, le relevé de notes portera la mention « Élève du programme « Options et opportunités »  $(O_2)$  » et « A reçu le certificat « Options et opportunités »  $(O_2)$  ».

## <span id="page-13-0"></span>**6. Informations sur les plans de programme individualisé (PPI)**

Il y a des titres de cours spécifiques dans PowerSchool pour les cours désignés comme étant des cours à plan de programme individualisé (PPI). Lorsque l'élève suit un programme individualisé dans un cours pour lequel des résultats d'apprentissage ont été développés pour répondre à ses besoins, il est obligatoire d'indiquer qu'il s'agit d'un crédit de cours à PPI dans le relevé de notes. Le personnel de l'école est encouragé de prendre soin de sélectionner le titre de cours approprié lors de la saisie dans PowerSchool, pour assurer que ce soit le titre du cours suivi de « PPI » qui apparaisse dans le relevé de notes.

Pour plus de renseignements sur les cours à PPI et sur l'utilisation de TIENET, veuillez consulter la section TIENET du site Internet d'InfoÉlèves.

#### <span id="page-13-1"></span>*6.1 Comment les cours désignés comme étant des cours à PPI (plan de programme individualisé) se présentent-ils dans le relevé de notes?*

a) Le relevé de notes contient le titre du cours tel qu'il est dans le PEP suivi de la mention « PPI ».

Veuillez noter que, pour tous les cours à PPI, il faut inclure un résumé des résultats d'apprentissage individualisés annuels avec le relevé de notes de tous les cous à PPI. Le résumé est produit à l'aide du système TIENET.

b) Si les résultats d'apprentissage élaborés ne sont pas directement liés à un cours du PEP, il convient d'indiquer le titre du groupe de résultats d'apprentissage, suivi de « PPI ». Le MÉDPE a fourni une série de titres de cours avec leurs propres codes. Ces titres sont de nature générale et couvrent les domaines dans lesquels on définit habituellement des résultats d'apprentissage pour les élèves qui ont des besoins distincts, par exemple : « HABILETÉS\_VIE HYGIÈNI 10 PPI ». Les résultats d'apprentissage de tels cours diffèrent grandement des résultats d'apprentissage généraux des cours du PEP, mais ils correspondent mieux aux besoins individuels des élèves.

Veuillez noter que certains de ces cours sont approuvés au niveau local et portent alors la mention « CAL » dans la colonne du statut du cours.

#### <span id="page-13-2"></span>*6.2 Le relevé de notes est-il la seule source d'informations pour les élèves suivant un PPI au secondaire?*

Non. Pour les cours désignés comme étant des cours à PPI, il est obligatoire de joindre un résumé des résultats d'apprentissage individualisés annuels de l'élève pour chaque année, ainsi que, s'il y a lieu, un compte rendu sur l'expérience de travail ou le stage d'éducation coopérative auquel l'élève a participé. Ces documents se trouvent et peuvent être imprimés à partir de TIENET, sous les onglets nommés « PPI – Stage en entreprise au secondaire » et « Rés. d'app. PPI dom. scol. (joindre au relv note) ».

#### <span id="page-14-0"></span>*6.3 Est-ce que les adaptations consignées dans le dossier de l'élève seront indiquées ou mentionnées dans le relevé de notes?*

Non. Les adaptations consignées dans le dossier de l'élève ne sont ni indiquées ni mentionnées dans le relevé de notes. Les adaptations documentées sont essentielles pour que l'élève puisse équitablement accéder au contenu du cours, s'investir et démontrer son apprentissage. Elles n'ont donc aucun effet sur les résultats d'apprentissage du cours.

#### <span id="page-14-1"></span>*6.4 Comment les élèves qui suivent un PPI pour l'ensemble ou la majorité de leurs cours, répondent-ils aux exigences pour l'obtention du diplôme de fin d'études secondaires?*

En Nouvelle-Écosse, au deuxième cycle du secondaire, les exigences pour l'obtention du diplôme de fin d'études secondaires sont définies en fonction du nombre de crédits à obtenir dans un domaine donné plutôt qu'en fonction de cours spécifiques à prendre dans les divers domaines. Par exemple, il est obligatoire d'obtenir trois crédits en langue, un à chaque niveau scolaire; mais on peut choisir les cours qui répondent à cette exigence parmi l'éventail des différents cours de langues disponibles. Pour l'élève à PPI, l'équipe de planification pour l'élève a la responsabilité d'assurer que le PPI est élaboré selon le cadre du processus de planification pour l'élève et d'assurer que les résultats d'apprentissage élaborés sont basés sur les forces et les besoins de l'élève. Comme nous l'avons indiqué ci-dessus, le MÉDPE fournit une série de titres de cours désignés comme étant des cours à PPI. Ces titres de cours seront élaborés afin de correspondre aux exigences pour l'obtention du diplôme de fin d'études secondaires.

#### <span id="page-14-2"></span>*6.5 Est-ce qu'on attribuera des notes pour les cours désignés comme étant des cours à PPI?*

Oui. Il est obligatoire d'attribuer des notes pour les cours désignés comme étant des cours à PPI afin d'indiquer dans quelle mesure l'élève a atteint les résultats d'apprentissage élaborés pour ces cours.

#### <span id="page-14-3"></span>**7. Information sur la langue**

#### <span id="page-14-4"></span>*7.1 Dans quelle langue, anglais ou français, le relevé de notes des élèves qui ont suivi un programme d'immersion française est-il produit?*

Les élèves qui ont achevé avec succès un programme d'immersion française obtiendront un relevé de notes en anglais et un certificat d'immersion française.

Seuls les élèves qui achèvent leurs études dans une école secondaire du CSAP reçoivent un relevé de notes en français.

#### <span id="page-14-5"></span>*7.2 Le relevé de notes indique-t-il si l'élève a répondu aux exigences d'un programme d'immersion française?*

Non. Le relevé de notes n'indique pas si l'élève a répondu aux exigences d'un programme d'immersion française. L'école attribuera un certificat d'immersion française aux élèves qui répondent aux exigences du programme d'immersion française lorsqu'ils obtiennent leur diplôme de fin d'études secondaires.

## <span id="page-15-0"></span>8. Exemplaires des relevés de notes de la Nouvelle-Écosse

#### <span id="page-15-1"></span>8.1 Le Relevé de notes de l'école secondaire - Pour les élèves ayant reçu leur diplôme, terminé leurs études ou transféré en dehors de la province après septembre 2023

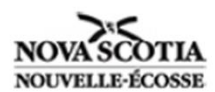

## Relevé de notes de l'école secondaire

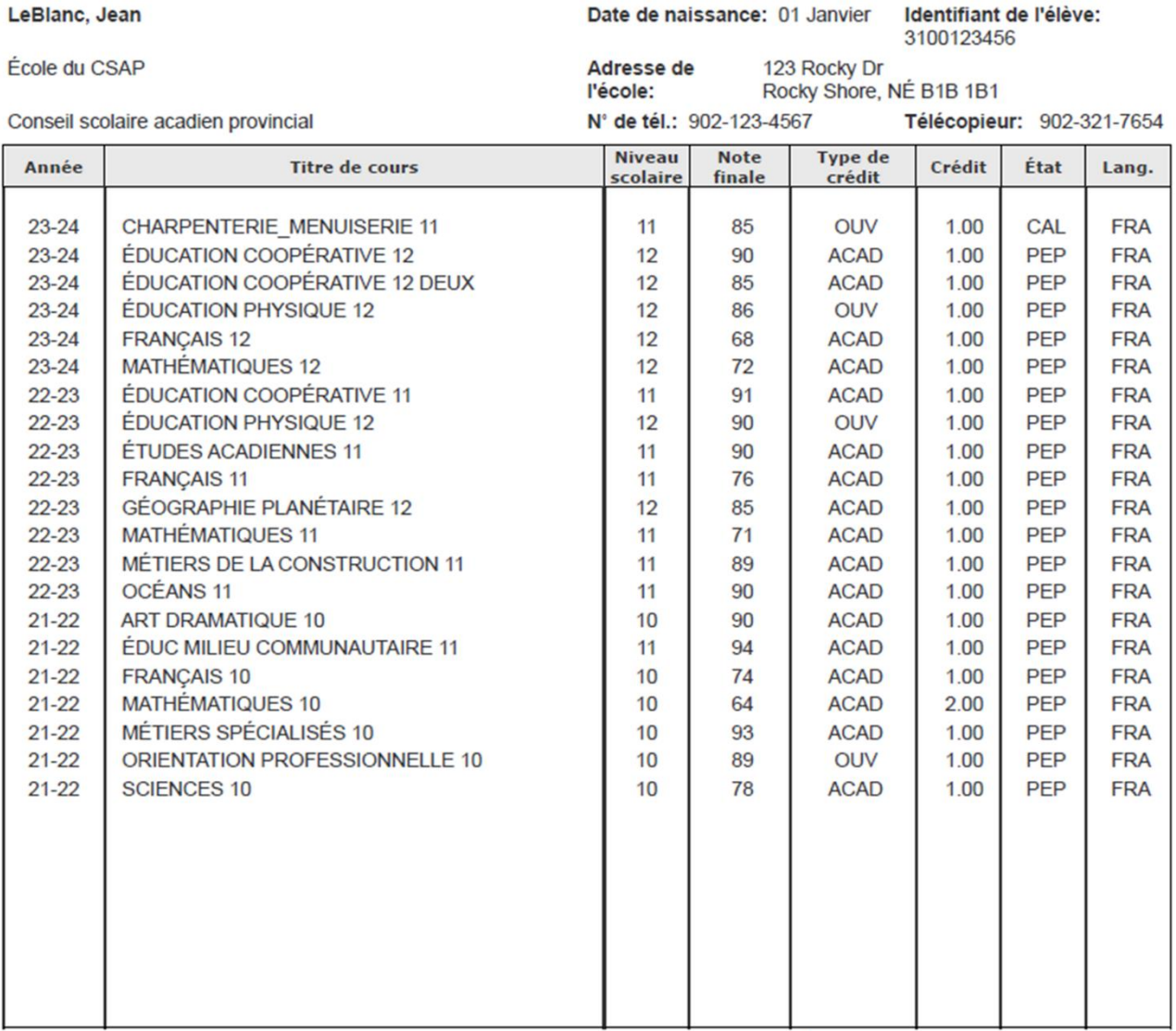

Cet élève a bel et bien répondu aux exigences de la province de la Nouvelle-Écosse en vue de l'obtention du diplôme de fin d'études secondaires.

Total des crédits obtenus: 22.0 Élève du programme « Options et Opportunités » (O<sub>2</sub>) A reçu le certificat Options et opportunités (O2)

Un relevé de notes officiel porte le sceau de l'école.

Signature autorisée de l'école

#### Notes explicatives du relevé de notes

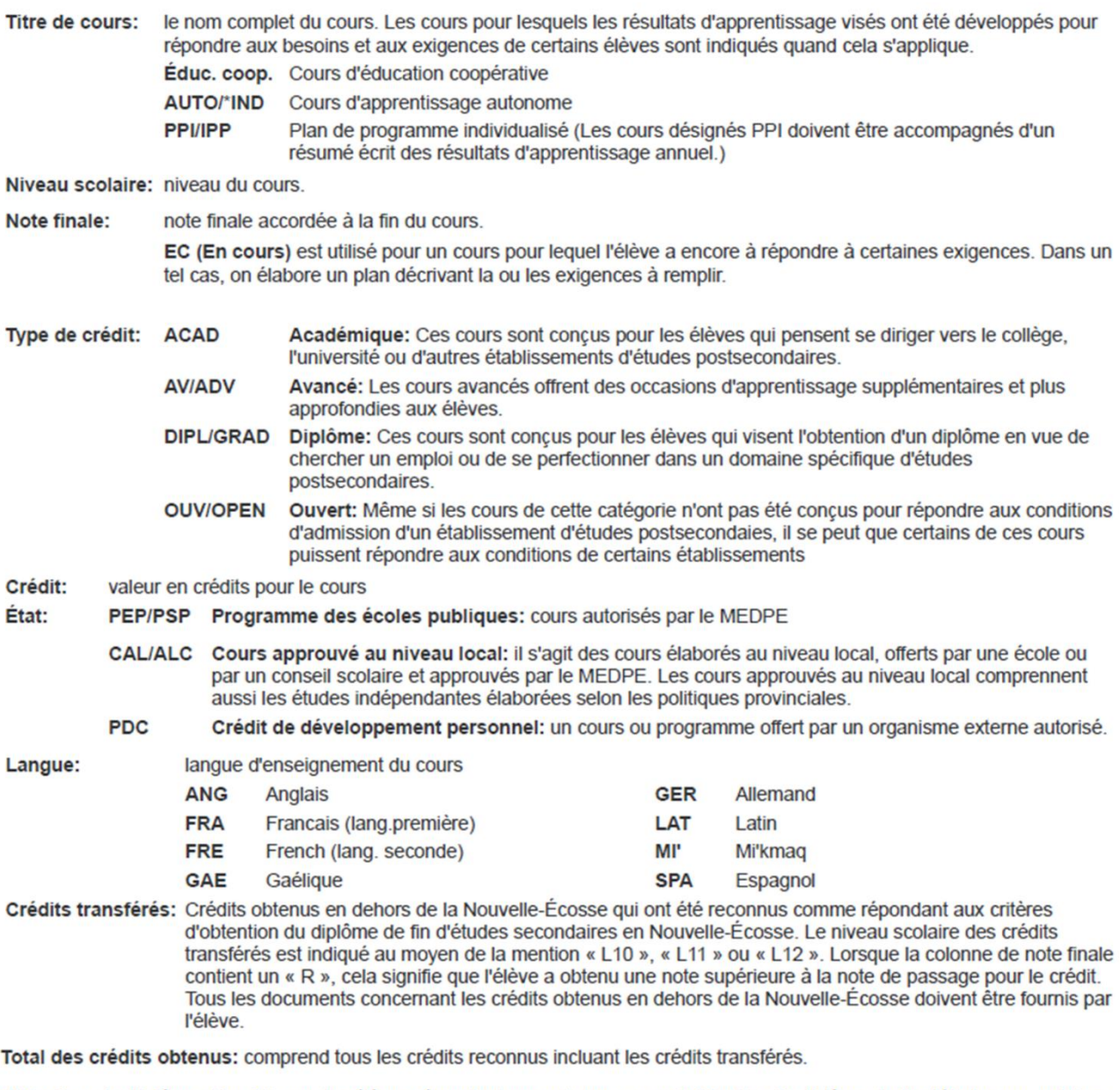

Obtention du diplôme: Une fois que les élèves répondent aux exigences pour l'obtention du diplôme de fin d'études secondaires, l'énoncé suivant apparait au recto du relevé de notes du secondaire, 'Cet élève a bel et bien répondu aux exigences pour l'obtention du diplôme de fin d'études secondaires dans la province de la Nouvelle-Écosse.'

O<sub>2</sub>: Le relevé de notes du secondaire indique que l'élève est inscrit au programme O2 en incluant au recto du relevé l'énoncé suivant, 'A reçu le certificat Options et opportunités (O<sub>2</sub>).'

Pour des renseignements supplémentaires sur les crédits du secondaire 2e cycle et sur les exigences en vue d'obtenir le diplôme de fin d'études secondaires, veuillez consulter le Programme des écoles publiques disponible au MEDPE.

Le site web du ministère est le http://www.EDnet.ns.ca.

\*Les termes en anglais.

## <span id="page-17-0"></span>8.2 Le Relevé de notes de l'école secondaire - Pour les élèves ayant reçu leur diplôme, terminé leurs études ou transféré en dehors de la province avant la fin du moins de juin 2023

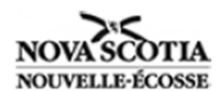

## Relevé de notes de l'école secondaire

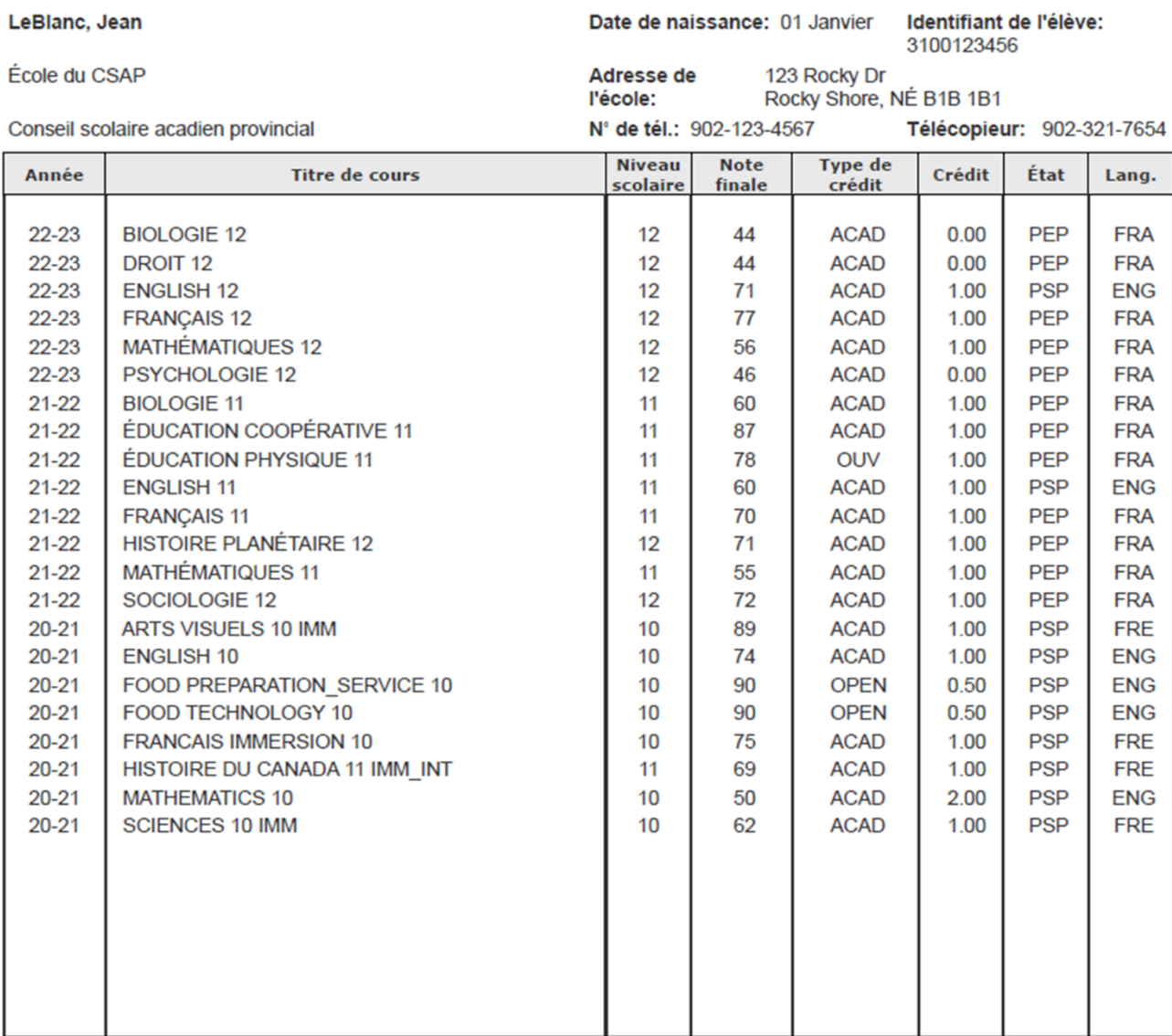

Cet élève a bel et bien répondu aux exigences de la province de la Nouvelle-Écosse en vue de l'obtention du diplôme de fin d'études secondaires.

Total des crédits obtenus: 19.0

Un relevé de notes officiel porte le sceau de l'école.

Signature autorisée de l'école

**Titre du signataire** 

**Date** 

#### Notes explicatives du relevé de notes

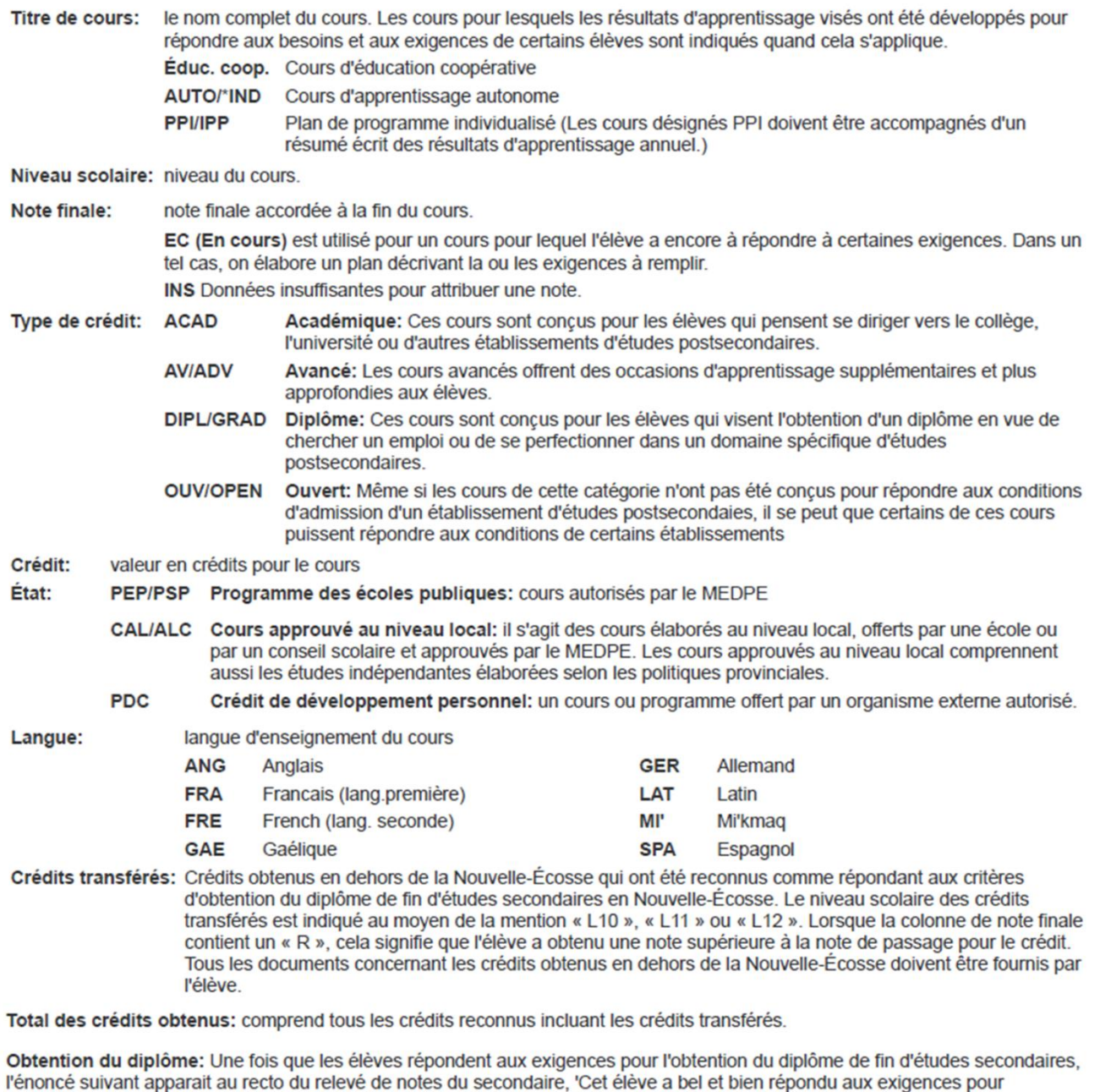

O<sub>2</sub>: Le relevé de notes du secondaire indique que l'élève est inscrit au programme O2 en incluant au recto du relevé l'énoncé suivant, 'A reçu le certificat Options et opportunités (O<sub>2</sub>).'

l'obtention du diplôme de fin d'études secondaires dans la province de la Nouvelle-Écosse.'

Pour des renseignements supplémentaires sur les crédits du secondaire 2e cycle et sur les exigences en vue d'obtenir le diplôme de fin d'études secondaires, veuillez consulter le Programme des écoles publiques disponible au MEDPE.

Le site web du ministère est le http://www.EDnet.ns.ca.

\*Les termes en anglais.

#### <span id="page-19-0"></span>*8.3 Le Compte rendu sur la progression de l'élève*

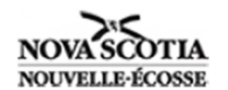

# Compte rendu sur la progression de l'élève

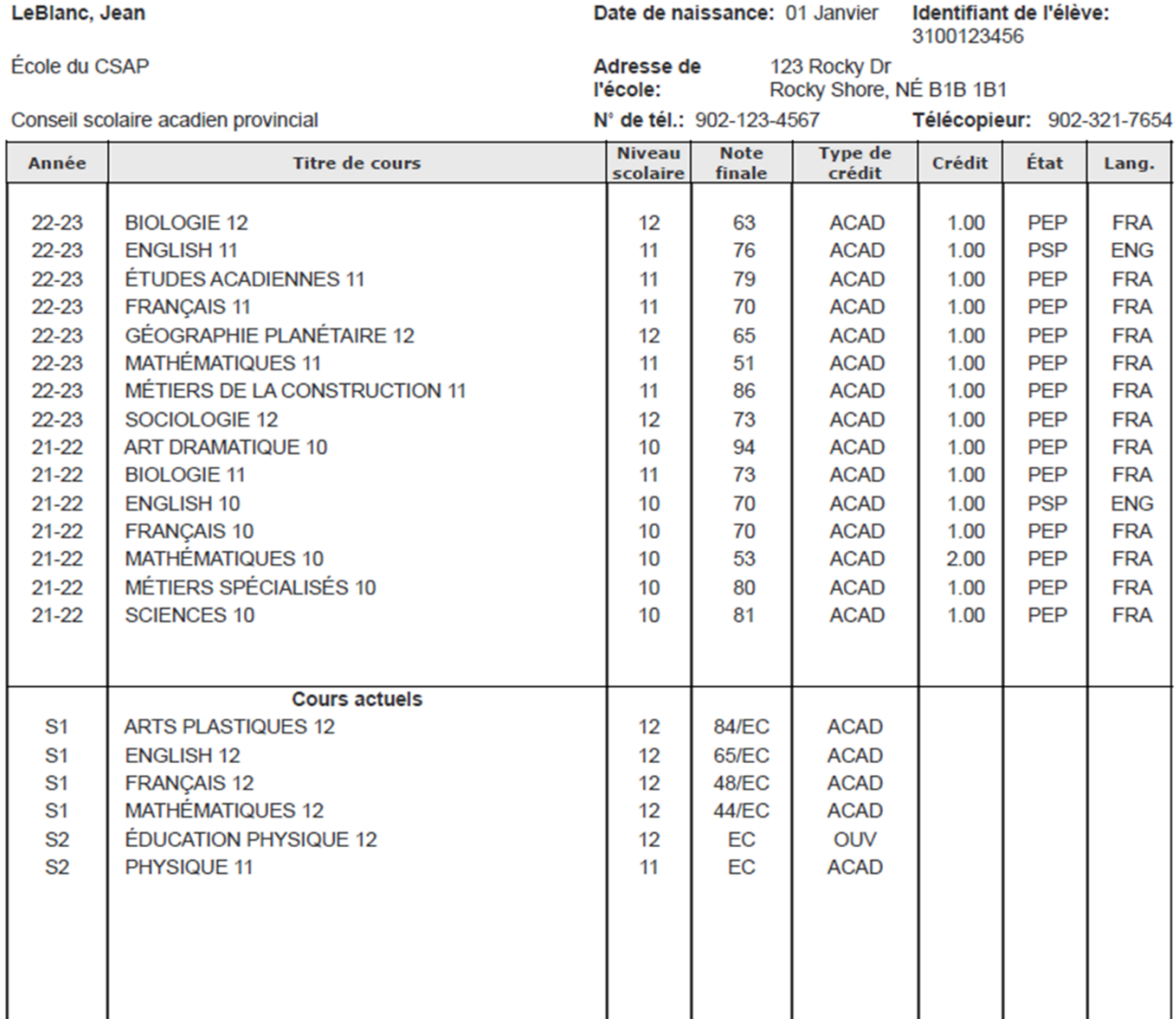

Ce compte rendu est conçu pour répondre aux besoins du processus d'inscription aux institutions postsecondaires et comprend les notes finales des cours complétés ainsi que les notes de mi-semestre de l'année en cours. Un relevé de l'école secondaire de la Nouvelle-Écosse, avec les notes finales, sera préparé à la fin de l'année scolaire en cours ou sur demande.

Les cours désignés Plan de programme individualisé (PPI) doivent être accompagnés d'un résumé écrit des résultats d'apprentissage annuels.

Signature autorisée de l'école

**Titre du signataire** 

**Date** 

#### Notes explicatives du relevé de notes

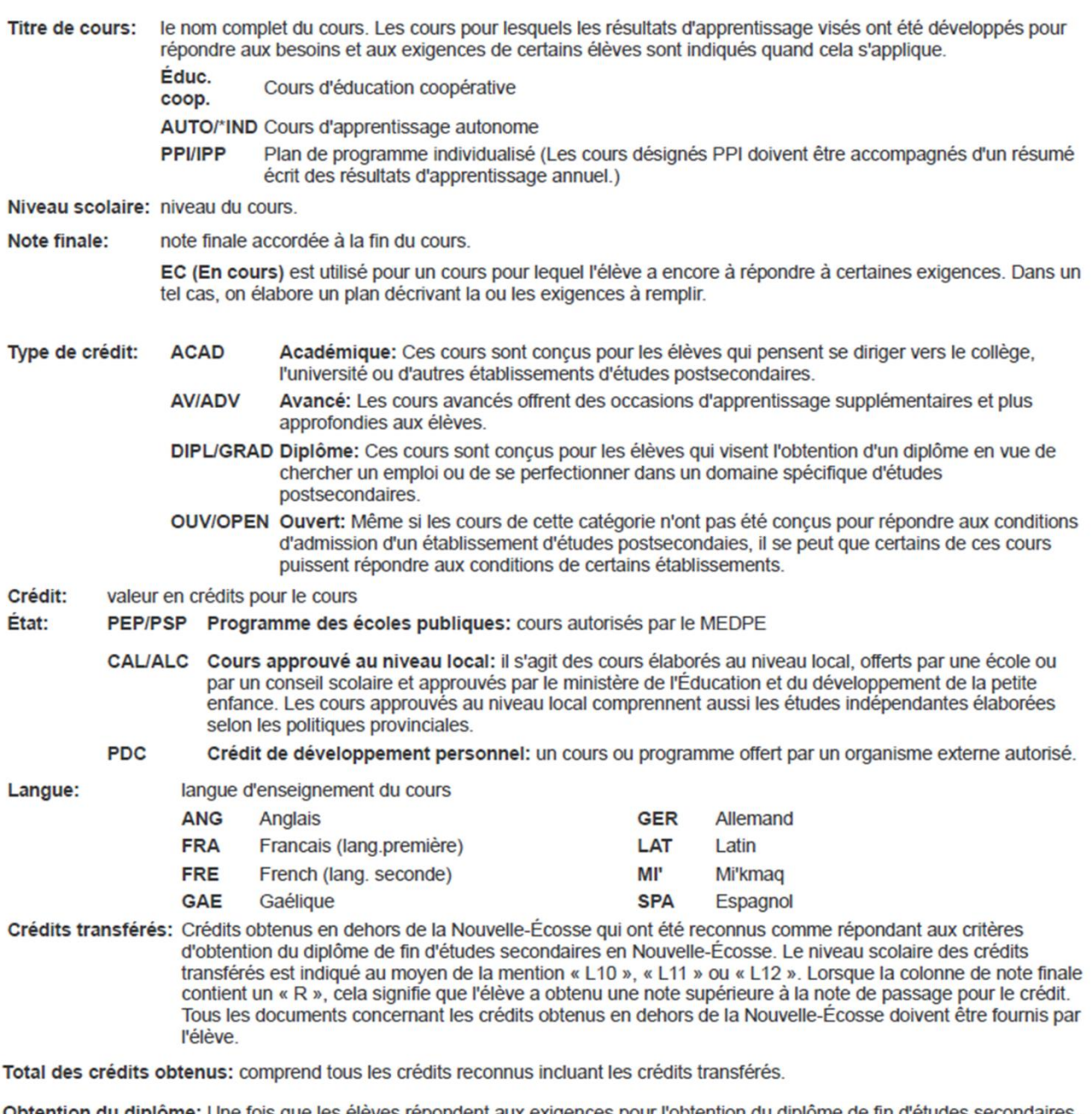

Obtention du diplôme: Une fois que les élèves répondent aux exigences pour l'obtention du diplôme de fin d'études secondaires,<br>l'énoncé suivant apparait au recto du relevé de notes du secondaire, 'Cet élève a bel et bien r l'obtention du diplôme de fin d'études secondaires dans la province de la Nouvelle-Écosse.'

O<sub>2</sub>: Le relevé de notes du secondaire indique que l'élève est inscrit au programme O2 en incluant au recto du relevé l'énoncé suivant, 'A reçu le certificat Options et opportunités (O<sub>2</sub>).'

Pour des renseignements supplémentaires sur les crédits du secondaire 2e cycle et sur les exigences en vue d'obtenir le diplôme de fin d'études secondaires, veuillez consulter le Programme des écoles publiques disponible au MEDPE.

Le site web du ministère est le http://www.EDnet.ns.ca.

\*Les termes en anglais.